# **grep**

- Objet : filtre grep
- Niveau requis : [débutant,](http://debian-facile.org/tag:debutant?do=showtag&tag=d%C3%A9butant) [avisé](http://debian-facile.org/tag:avise?do=showtag&tag=avis%C3%A9)
- Commentaires : Recherche de caractères dans des fichiers textes.
- Débutant, à savoir : [Utiliser GNU/Linux en ligne de commande, tout commence là !](http://debian-facile.org/doc:systeme:commandes:le_debianiste_qui_papillonne)
- Suivi :
	- © Création par Ssmolski le 17/01/2009
	- Testé par **S**smolski le 18/10/2012
- Commentaires sur le forum :  $c$ 'est ici<sup>[1\)](#page--1-0)</sup>

## **Introduction**

L'acronyme<sup>[2\)](#page--1-0)</sup> grep vient de la contraction de Get Regular Expression Print, Print signifiant l'affichage.

Le programme grep explore un ou une série de fichiers d'un ou plusieurs répertoires à la recherche de textes filtrés par une expression régulière donnée (des lettres, des chiffres… ).

## **TP01**

## **Créer les répertoires et fichiers exemples**

Créez un répertoire test1 avec un fichier nommé essai.txt comportant des noms et prénoms avec la commande [cat](http://debian-facile.org/doc:systeme:cat) :

mkdir test1

Créez le fichier<sup>[3\)](#page--1-0)</sup> essai.txt ainsi :

touch essai.txt

Et rédigez<sup>4</sup> ce fichier **test1/essai.txt** ainsi :

```
cat > test1/essai.txt <<EOF
tartempion eric
greg lucien
howard charles
santiago germaine
EOF
```
Utilisez la commande [cat](http://debian-facile.org/doc:systeme:cat) pour en vérifier le contenu :

## cat test1/essai.txt

### [retour de la commande](http://debian-facile.org/_export/code/doc:systeme:grep?codeblock=4)

tartempion eric greg lucien howard charles santiago germaine

De la même façon que précédemment, créons un second répertoire nommé test2 dans lequel nous créons le fichier **adresse.c** contenant les chaînes de caractères suivantes :

```
cat > test2/adresse.c <<EOF
25, rue de la source
5bis, avenue linux
3358, street gandhi
EOF
```
On vérifie les deux fichiers d'un coup ainsi :

```
cat ~/test1/essai.txt ~/test2/adresse.c
```
## [retour de la commande](http://debian-facile.org/_export/code/doc:systeme:grep?codeblock=7)

tartempion eric greg lucien howard charles santiago germaine 25, rue de la source 5bis, avenue linux 3358, street gandhi

## **Exemples Pratiques**

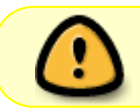

Si l'on omet le nom de fichier à traiter, grep agit sur le fichier d'entrée (**stdin**). Voir commande : [pwd](http://debian-facile.org/doc:systeme:pwd)

La commande suivante présente toutes les lignes du fichier essai.txt qui contiennent le caractère "**c**" :

grep c ~/test1/essai.txt

## [retour de la commande](http://debian-facile.org/_export/code/doc:systeme:grep?codeblock=9)

tartempion eric greg lucien howard charles

Et celle-là pour la lettre "**u**" :

grep u ~/test1/essai.txt

[retour de la commande](http://debian-facile.org/_export/code/doc:systeme:grep?codeblock=11)

greg lucien

La commande grep peut être étendue à tous les fichiers d'un **répertoire**, ou encore à tous les fichiers correspondant à un certain masque.

Dans l'exemple qui suit : grep a te\*/\*, la commande grep explorera dans le répertoire :

- 1. /home de l'user
- 2. à l'intérieur des répertoires commençant par "**te**"
- 3. tous les types de fichiers dont les chaînes de caractère contiennent la lettre "**a**"

grep a  $\sim$ /te\*/\*

[retour de la commande](http://debian-facile.org/_export/code/doc:systeme:grep?codeblock=13)

test1/essai.txt:tartempion eric test1/essai.txt:howard charles test2/adresse.c:25, rue de la source test2/adresse.c:5bis, avenue linux test2/adresse.c:3358, street gandhi

### **Les OPTIONS**

#### **option -n**

L'option -n ajoute le numéro de ligne, ainsi :

grep -n a  $\sim$ /te $*/*$ 

#### [retour de la commande](http://debian-facile.org/_export/code/doc:systeme:grep?codeblock=15)

test1/essai.txt:2:tartempion eric test1/essai.txt:4:howard charles test2/adresse.c:1:25, rue de la source test2/adresse.c:2:5bis, avenue linux

test2/adresse.c:3:3358, street gandhi

#### **option -i**

L'option - i permet d'ignorer la case (ne fait pas la distinction entre les lettres majuscules et minuscules).

#### **option -v**

L'option -v fait la négation, c'est-à-dire qu'elle affiche toutes les lignes, SAUF celles qui contiennent la chaîne de caractères donnée.

#### **option -c**

L'option - c ne donne que le nombre de lignes où la chaîne apparaît sans afficher ces lignes.

#### **option -m**

L'option -m N occurrence : permet d'arrêter de lire un fichier après avoir trouvé N ligne(s) avec occurrence.

## **Expressions rationnelles**

Les expressions rationnelles, ou [regexp](http://debian-facile.org/doc:programmation:shell:regexp), peuvent remplacer la chaîne de caractères dans l'argument du programme grep.

Voici des exemples :

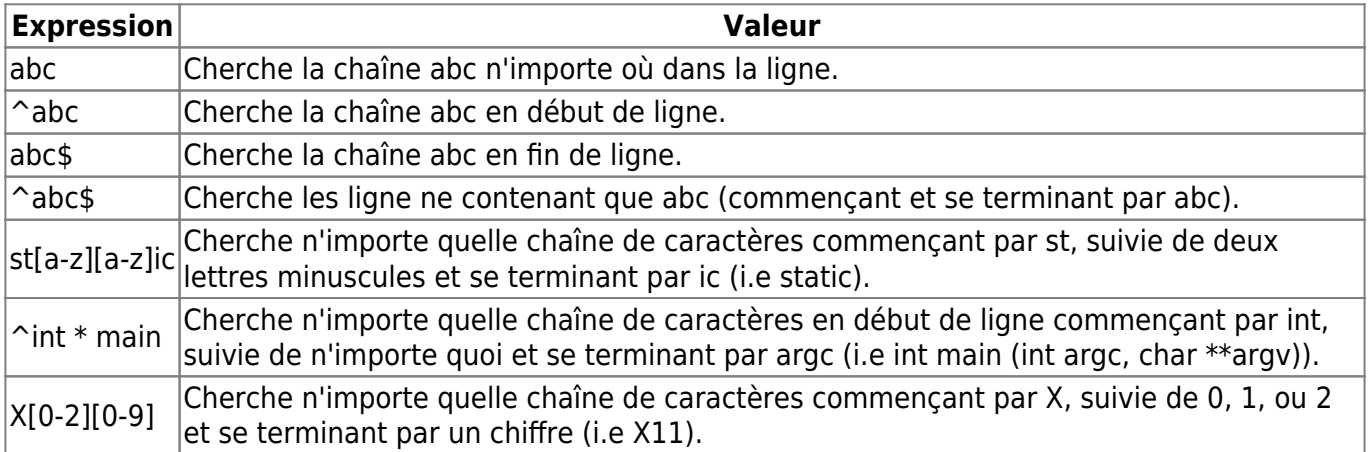

#### **Nota :**

Programme grep avec expressions rationnelles :

Il faut toutefois prendre un soin particulier lorsque l'on utilise les caractères spéciaux :  $$, *, [ , ], ^{'}$ ,  $( , )$ dans l'expression régulière car ces caractères ont une signification particulière pour le shell. Il vaut mieux mettre l'expression régulière entre apostrophes simples ou doubles '…' ou "…" comme ceci par exemple :

grep -n "^t" te\*/\*

#### [retour de la commande](http://debian-facile.org/_export/code/doc:systeme:grep?codeblock=17)

test1/essai.txt:2:tartempion eric

Notez que les champs des lignes produites par grep (le nom du fichier, le numéro de ligne et la ligne elle-même) sont délimitées par des deux points "**:**", ce qui leur permet d'être traités à postériori par le programme awk dans des [TUBES](http://debian-facile.org/doc:programmation:shell:pipe).

Pour plus d'information sur la commande grep, lancez :

man grep

## **Script pratique**

## **La cinémathèque à Jojo**

Je suis avec une ligne de texte indiquant les fichiers des films d'une cinémathèque se présentant avec des dossier-titres&fichiers-films alternés. Je désire créer la liste de l'ensemble.

Je commence par utiliser [la commande tree.](http://debian-facile.org/doc:systeme:tree)

Je me retrouve donc avec une liste\_films.txt où les titres des dossiers et ceux des films sont indiqués l'un dessous de l'autre, il me faut donc supprimer toutes les lignes des fichiers des films et ne conserver que celles des répertoires, sans extension mp4,

Facile, ils ont tous leur extension propre, mp4.mkv ou VOB.

Trêve de détail, voici la commande qui a conservé la ligne des titres des répertoires et supprimé toutes celles des films :

On se place où se situe le fichier des films titré avec tree, par exemple un fichier qu'on aura nommé liste.txt, et on envoi le bouzin :

grep -viE "\.(mkv|mp4|vob)" liste.txt

Et il ne nous reste plus qu'à créer le nouveau fichier.txt correctement trié à l'aide des commandes [cat](http://debian-facile.org/doc:systeme:cat) et [chevron](http://debian-facile.org/doc:programmation:shell:chevrons) assemblées.

Merci au captnfab qui a tout soufflé le procédé !

## **Lien vers le forum**

 [\(Résolu\) Cherche commande bash Oui - Non](https://debian-facile.org/viewtopic.php?pid=161583#p161583)

[1\)](#page--1-0) N'hésitez pas à y faire part de vos remarques, succès, améliorations ou échecs ! [2\)](#page--1-0) acronyme : Sigle pouvant être prononcé comme un mot. Eh oui ! [3\)](#page--1-0) [touch](http://debian-facile.org/doc:systeme:touch) [4\)](#page--1-0) [cat](http://debian-facile.org/doc:systeme:cat)

From: <http://debian-facile.org/> - **Documentation - Wiki**

Permanent link: **<http://debian-facile.org/doc:systeme:grep>**

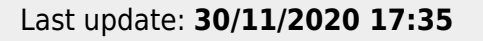

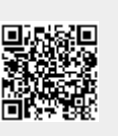